## 感度アップ

暗いところで自動的に明るく調節します。

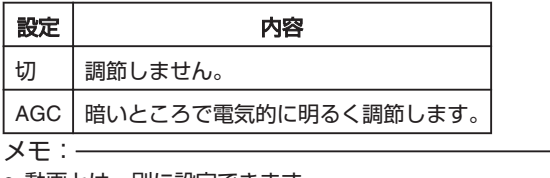

● 動画とは、別に設定できます。 "感度アップ(動画)" (☞ P. 0 )

項目を表示するには

*1* 静止画を選ぶ

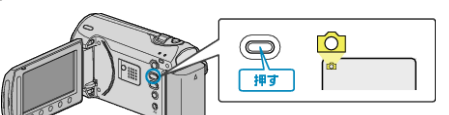

2 <sup>@</sup>をタッチして、メニューを表示する

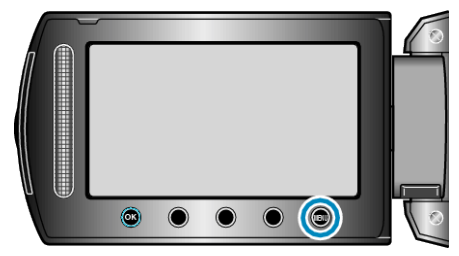

3 "感度アップ"を選び、<sup>®</sup>をタッチする

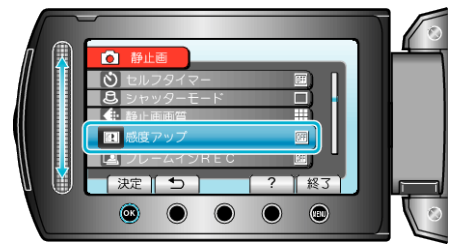